## **Class Registration from an Add Authorization**

Add Authorizations are replacing the WebAdvisor Add Codes. Once a class starts meeting, you need an Add Authorization to register for the class section. Add Authorizations are issued by the instructor of the class and depend on seat availability. It is no longer a code that needs to be entered. It is a system permission that is unique to your ID and section. All you need to do is go to your schedule in Self-Service and register for the class if you are waitlisted. If you are not waitlisted, then you must first search for the section and add it to your schedule. Both procedures are listed below.

**NOTE:** After the section starts, only an Add Authorization will allow the student to register (barring any holds or prerequisite issues). The Add Period dates for every section can vary, but it's always the section Start Date until the Add Period End Date (i.e. the day before Census). This can be seen in WebAdvisor by viewing the section information. The student can only register during the Add Period of the section. They cannot register before that. Easy way to remember is that you "Add during the Add Period."

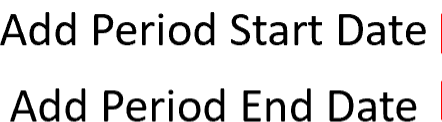

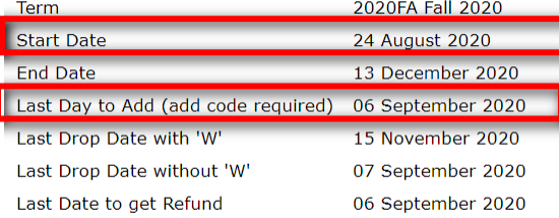

## **Student is Waitlisted**

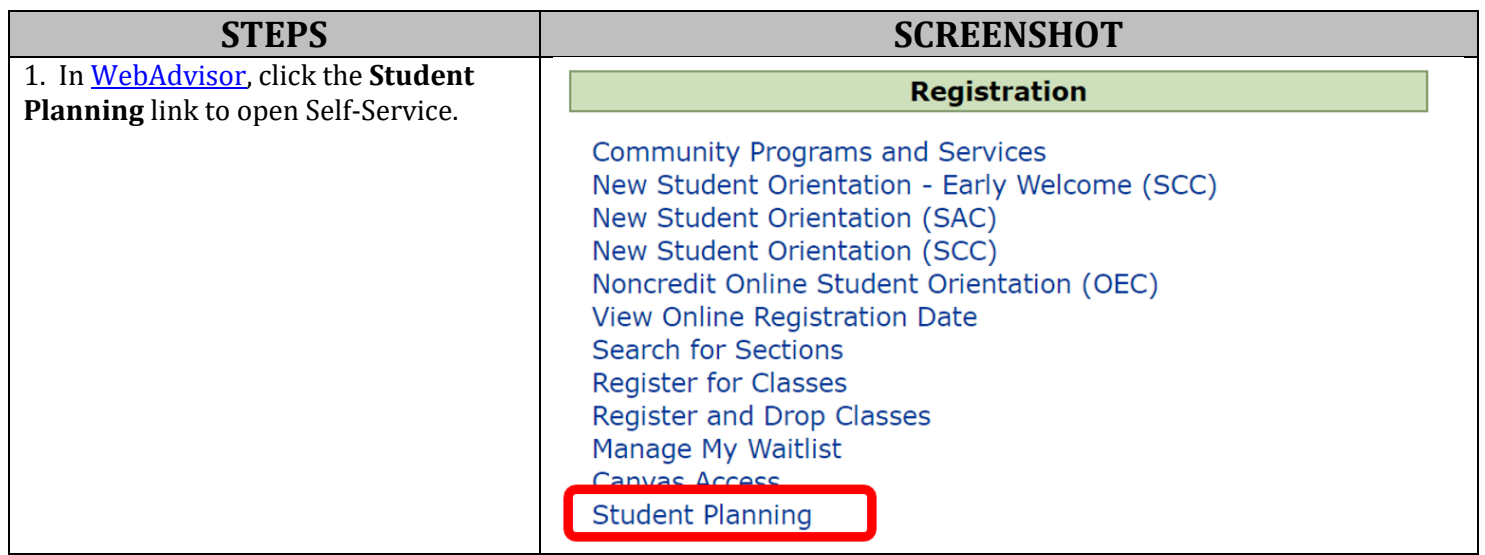

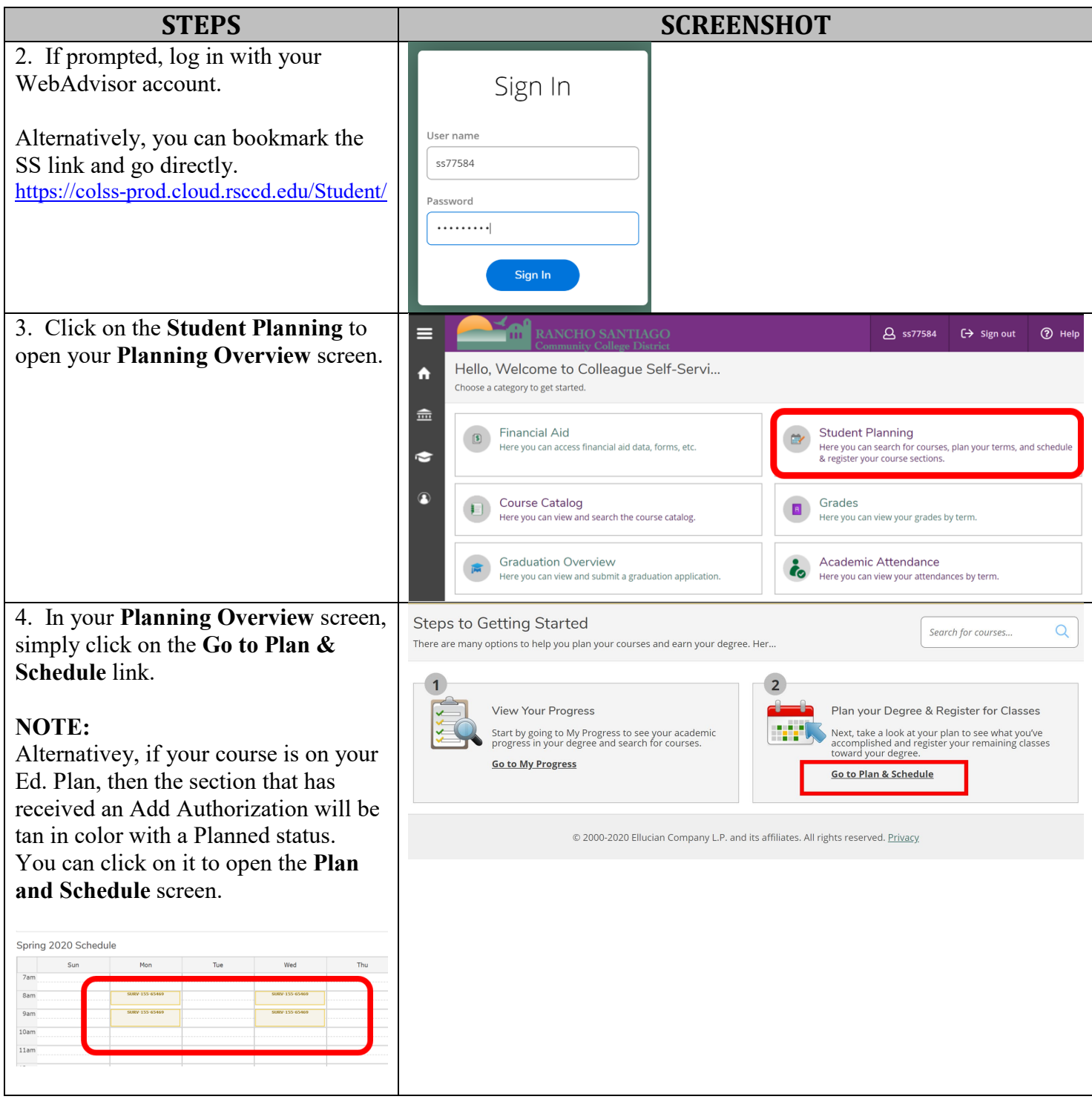

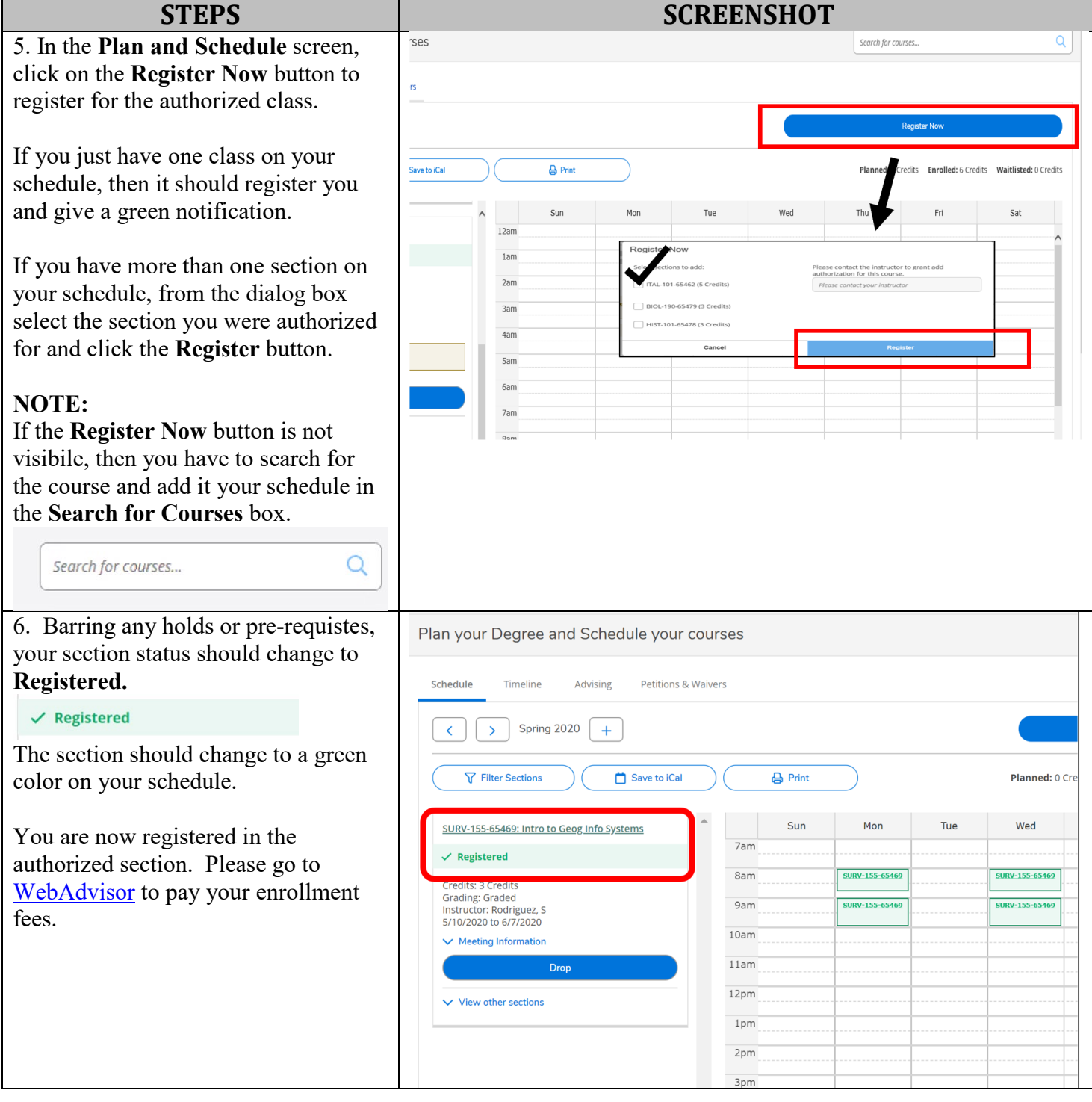

## **Student is NOT Waitlisted**

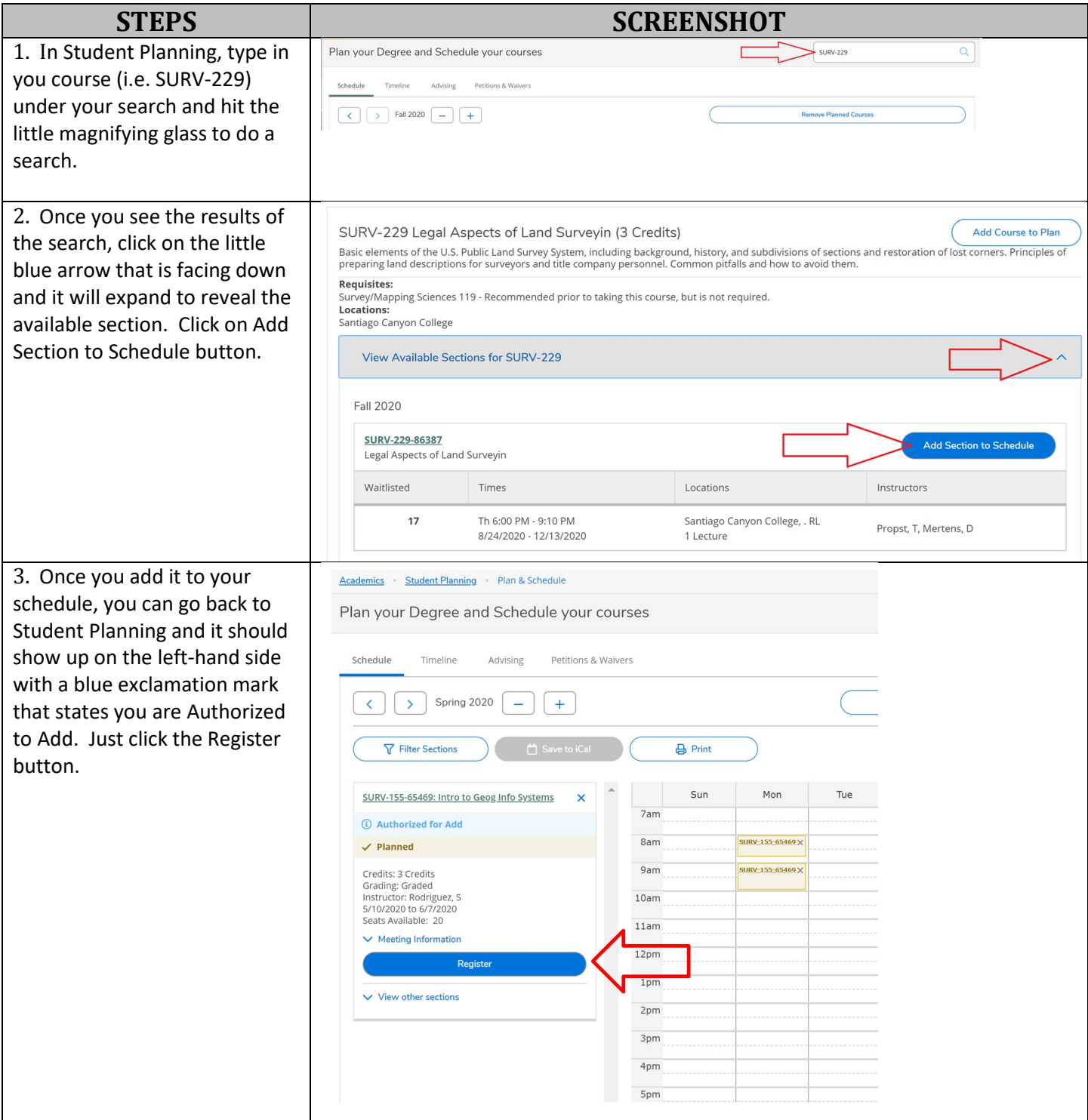

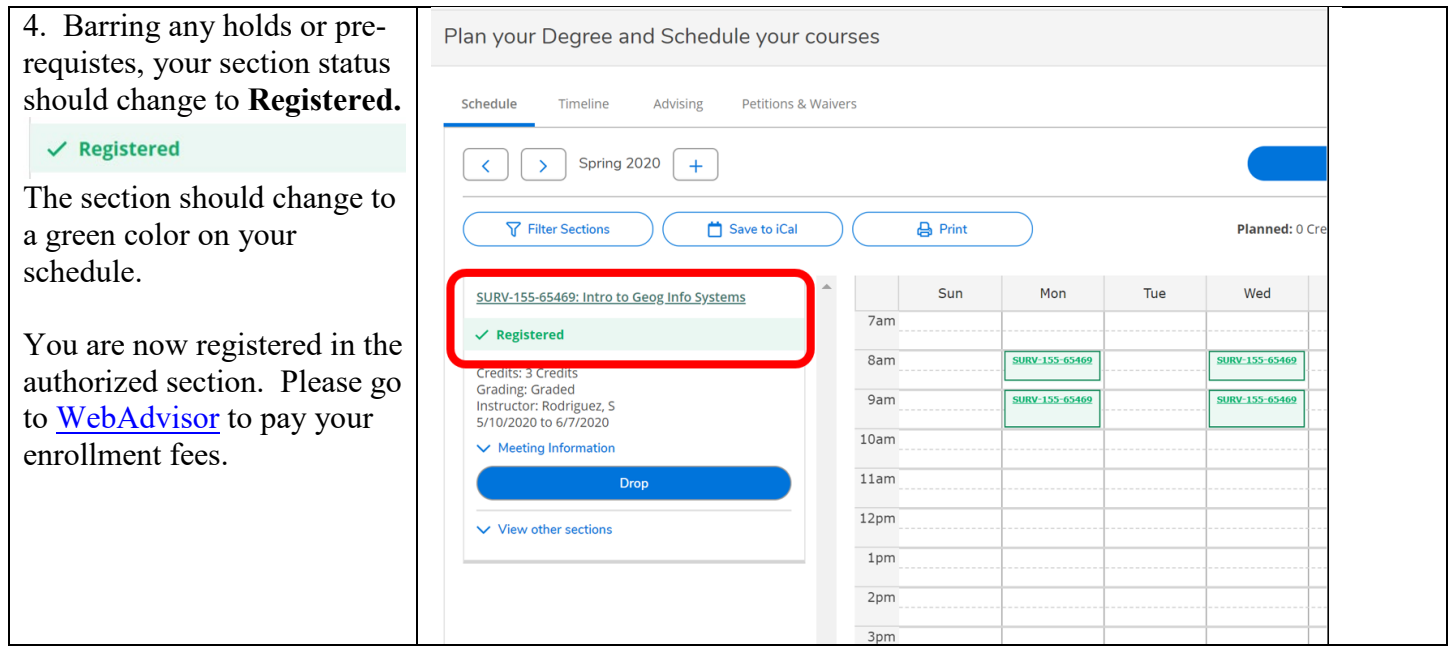